## **Solving Right Triangles For the Teacher**

## *Objectives:*

Using the **RIGHT TRIANGLES** aplet, the student will solve right triangles by using the Pythagorean Theorem and the trigonometric ratios sine, cosine, and tangent.

## *Functionality:*

When the student presses **START** , the **RIGHT TRIANGLES NOTE** will be displayed.

After reading the note, the student should view the **SKETCH** .

**VIEWS** allows the student to select a new problem, to solve a problem, or to view the sketch.

**New Triangle** will display ∆PQR with three measures defined. Each new problem randomly generates the given pieces of information as well as the given measurements. Note: ∠Q is always the right angle.

**Solve** takes the student to the **RIGHT TRIANGLES SYMBOLIC VIEW** where the student checks the appropriate equation to be used.

When the equation is checked, press **NUM** to see the **RIGHT TRIANGLES NUMERIC VIEW**. Enter the given information in the numeric view. Highlight the unknown, and press **SOLVE** . To return to the symbolic view, press **SYMB** . To view the problem, select **View Sketch** from the views menu.

**ENGINE REGIST TRANGLES NOTE WELFALL**<br>The Pythagorean<br>trigonometric ratios<br>sine,cosine and<br>sine,cosine and un solving right<br>in solving right<br>**In solving right** 

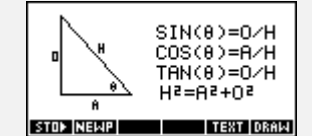

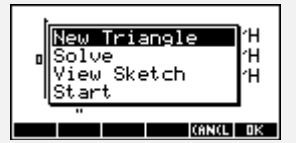

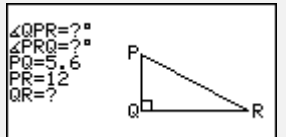

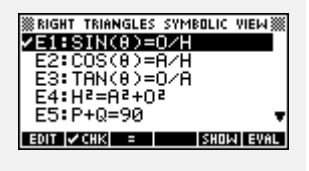

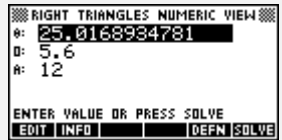

Programs associated with this aplet: .RTR.TR, .RTR.SO, .RTR.SE, .RTR.ST, .RTR.SV